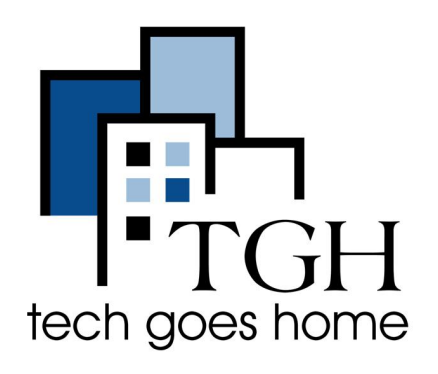

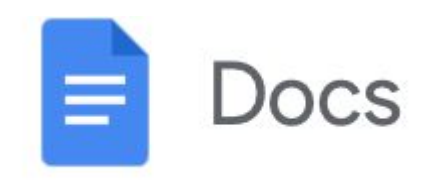

## **Criando arquivos PDF no Google Docs**

**O Google Docs é um aplicativo do Google que permite escrever documentos, currículos e convertê-los em diferentes formatos, como PDFs. PDFs (Portable Document Format) é um documento convertido que manterá a mesma formatação de texto e imagens do documento original.**

- Com o Google Docs, você pode converter seu documento em um arquivo PDF.
- Um PDF é um formato de documento portátil criado pela Adobe. Ele pode pegar qualquer documento de qualquer aplicativo, como o Google Docs, e ser lido, visualizado e impresso em qualquer dispositivo, incluindo o ChromeBook.
- Para criar um PDF a partir do Google Docs, primeiro você deve abrir seu documento no Google Docs.
- **● Você pode encontrar seus documentos no Google Drive ou pesquisando "Google Docs" no Google.**

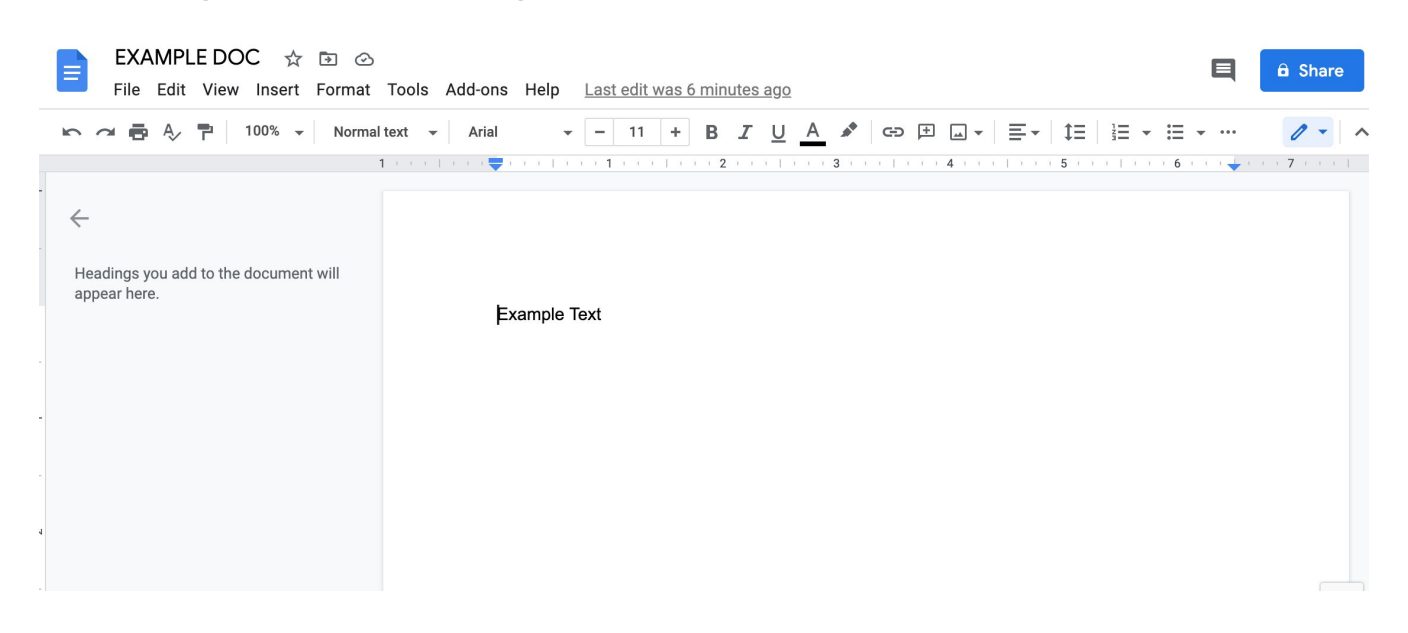

● Em seguida, clique em **Arquivo (File)** na barra de menu

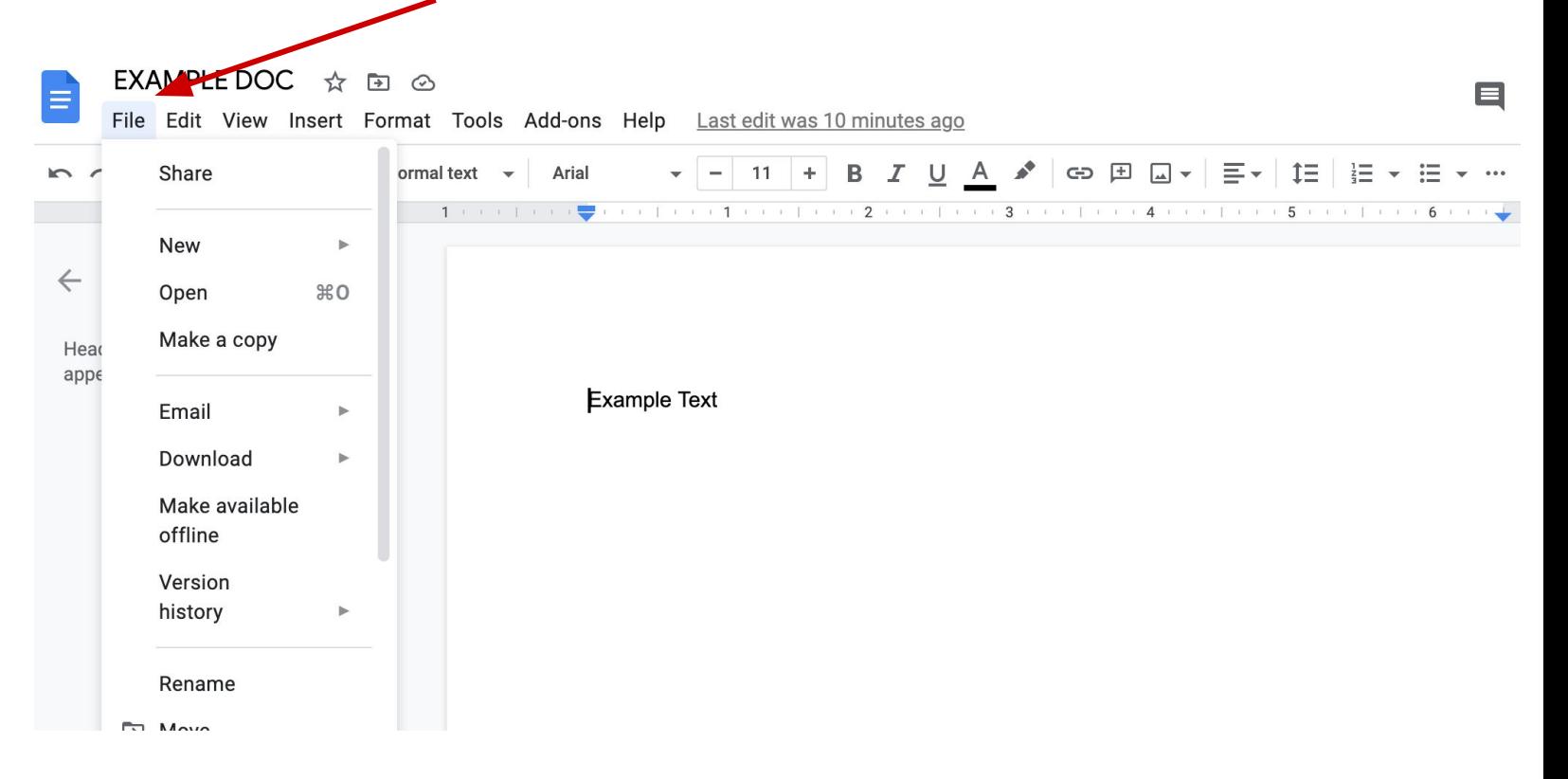

● Em seguida, vá para **Baixar (Download)**. **Baixar** abrirá uma lista de opções de arquivos

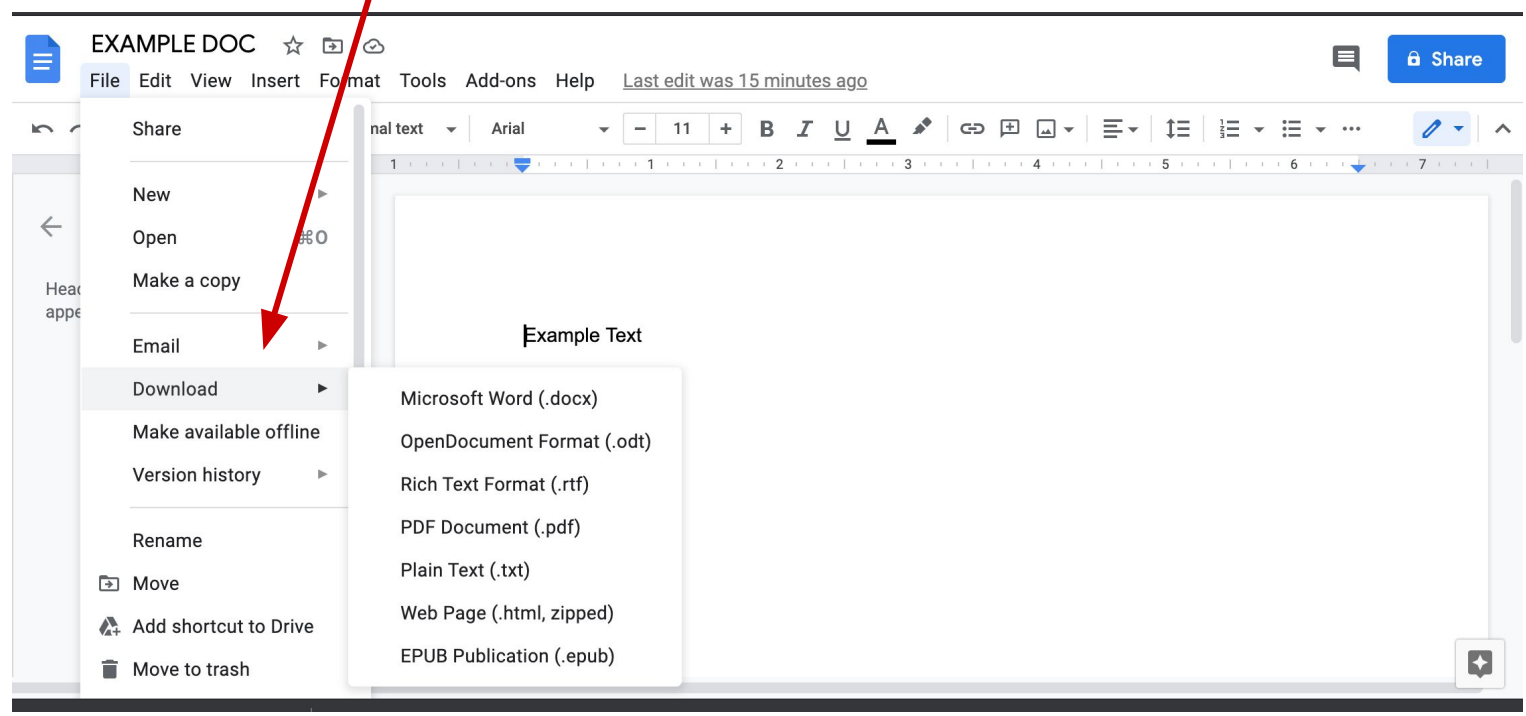

● Na lista, escolha e clique em **Documento PDF (PDF Document)**

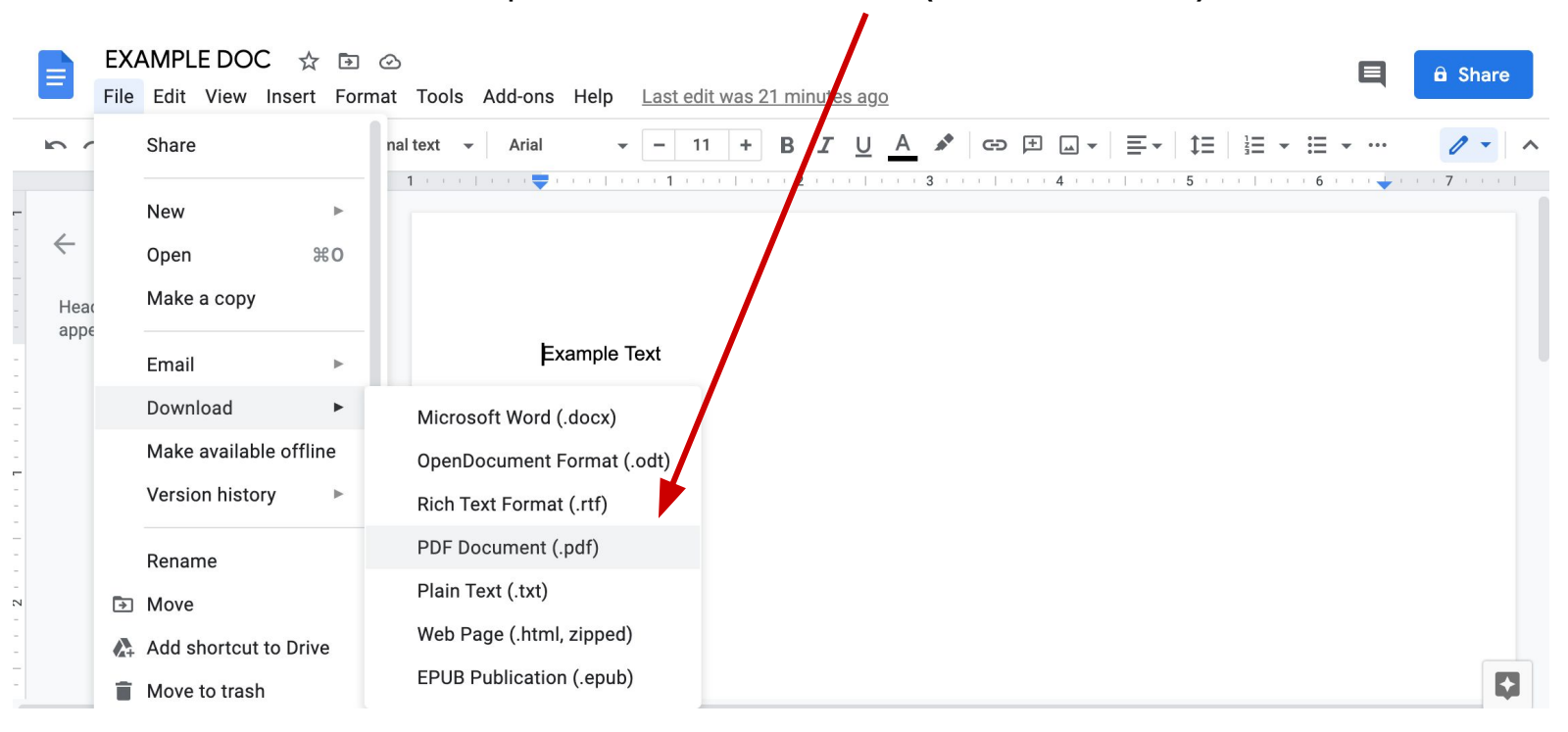

Seu documento aparecerá na parte inferior da página como um download. Será um arquivo PDF.

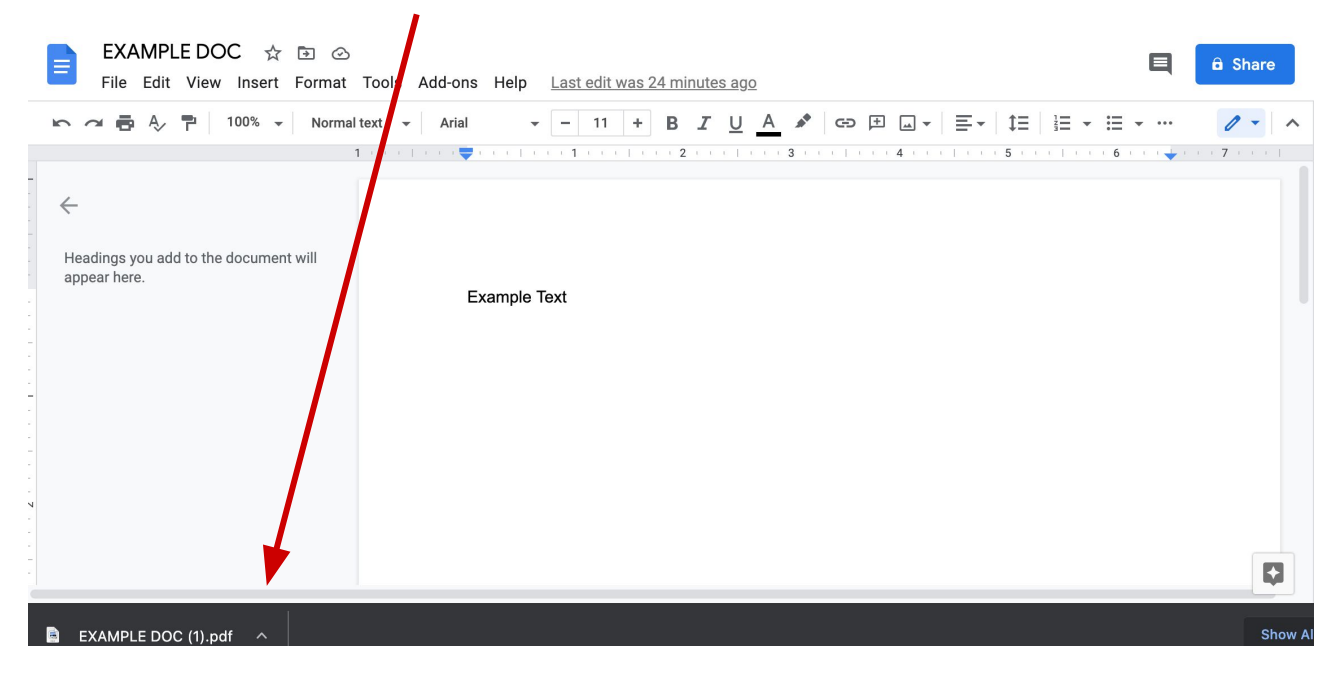

**Parabéns! Você pode criar PDFs a partir do Google Docs!**